Information Technology for Engineering and Manufacturing

### Multidisciplinary Design of Fire Control and Missile Systems using a Knowledge-based Engineering Architecture

ITEM 2000 Confere

> *Dr. P. Richard Zarda Manager, Engineering Methods Group*

*Lockheed Martin Missiles and Fire Control – Orlando, Florida telephone: 407-357-5715 email: richard.zarda@lmco.com)*

https://embastion.external.lmco.com/methods-group/wde

*Presented June 12-13th, 2000, at the NIST ITEM2000 Conference in Gaitherburg, Md*

### **Summary**

#### **Basic efforts:**

ITEM 2000 Conference

> •Development of a Web-based Design Environment (WDE) that can be used (both by the DoD and commercial companies) in multidisciplinary, distributed, collaborative design activities throughout the world-wide-web.

> •Application and demonstration of the use of WDE for performing both Conceptual Missile Design (IMD – Interactive Missile Design) and Conceptual Fire Control Design (IGD – Interactive Gimbal Design) at Lockheed Martin Missiles & Fire Control (LMM&FC).

#### Leverage:

•WDE will build upon and hence leverage significant investments already made in a product, AML, an Adaptive Modeling Language, offered commercially by TechnoSoft. The WDE incorporation of IMD and IGD, presently developed in AML, will build upon and also leverage significant investments made by the DARPA RaDEO-IGD Program, AM\*\*3 and LMM&FC.

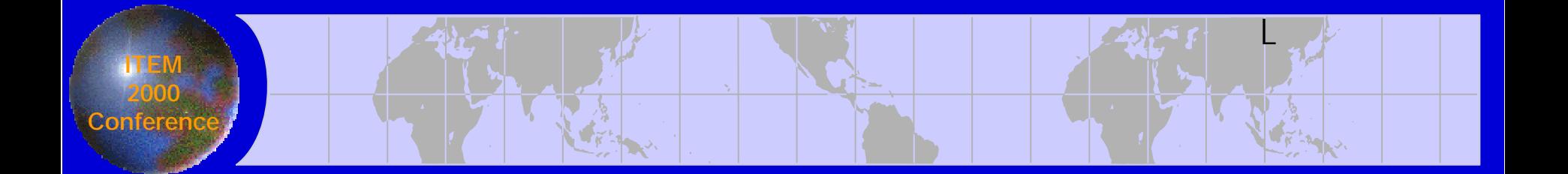

# Overview of AML (Adaptive Modeling Language)

### AML Review

ITEM 2000 Conference

- AML provides an object oriented engineering framework to capture and organize the vital engineering knowledge and processes within a unified object-oriented part model.
- AML's underlying virtual layer architecture enables the seamless integration of engineering tools to automate the entire engineering cycle from conceptual design to production.

## Engineering Knowledge

# Domain knowledge

ITEM 2000 Conference

> • Knowledge related to the product and process design as used within the various disciplines.

## Application knowledge

• Knowledge related to the use of the various engineering tools as applied to the product and process design.

## Collaborative Engineering

ITEM 2000 Conference

> The AML's framework enables engineers from various disciplines (design, analysis, and process planning…) to simultaneously interact in a dynamic environment supporting concurrent and collaborative engineering.

# Distributed Dynamic Models & Dependency Tracking

• Models, Objects, and Properties can be dynamically added and/or edited independent of the order of dependency.

ITEM 2000 Conference

- Forward and backward dependencies at any level are automatic.
- Models, Objects, and Properties are dynamically managed across distributed sites amongst concurrent/non-current users.
- When a Model, Object or Property is changed, all dependent Models, Properties, and Objects are notified. These are recomputed only when demanded.
- The AML part model is divided into sub-models each of which captures the strategy of one's engineering discipline.

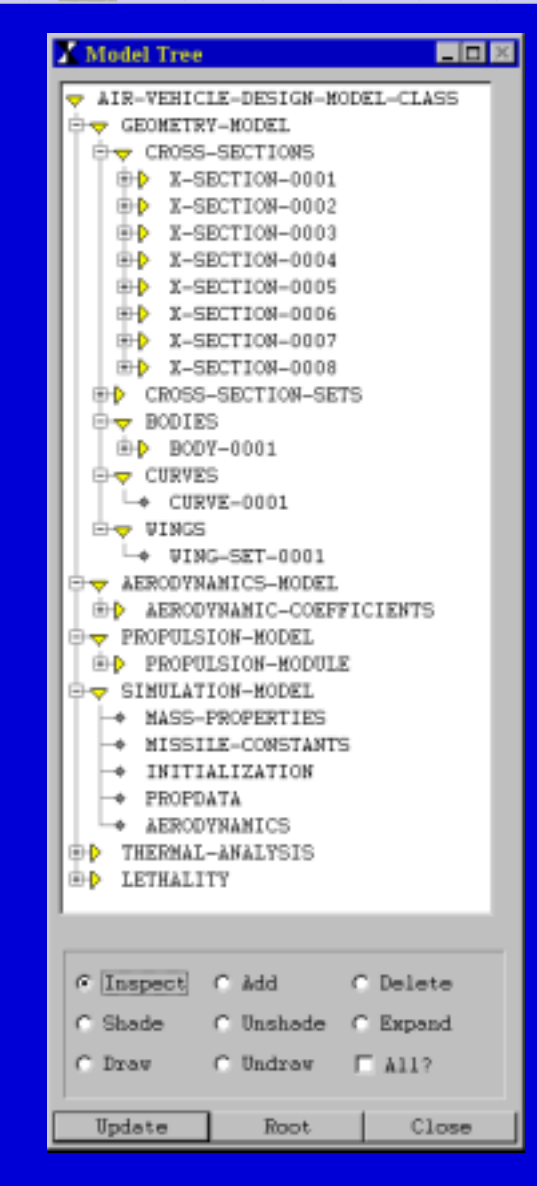

## AML's General System Architecture

ITEM 2000 **Conferenc** 

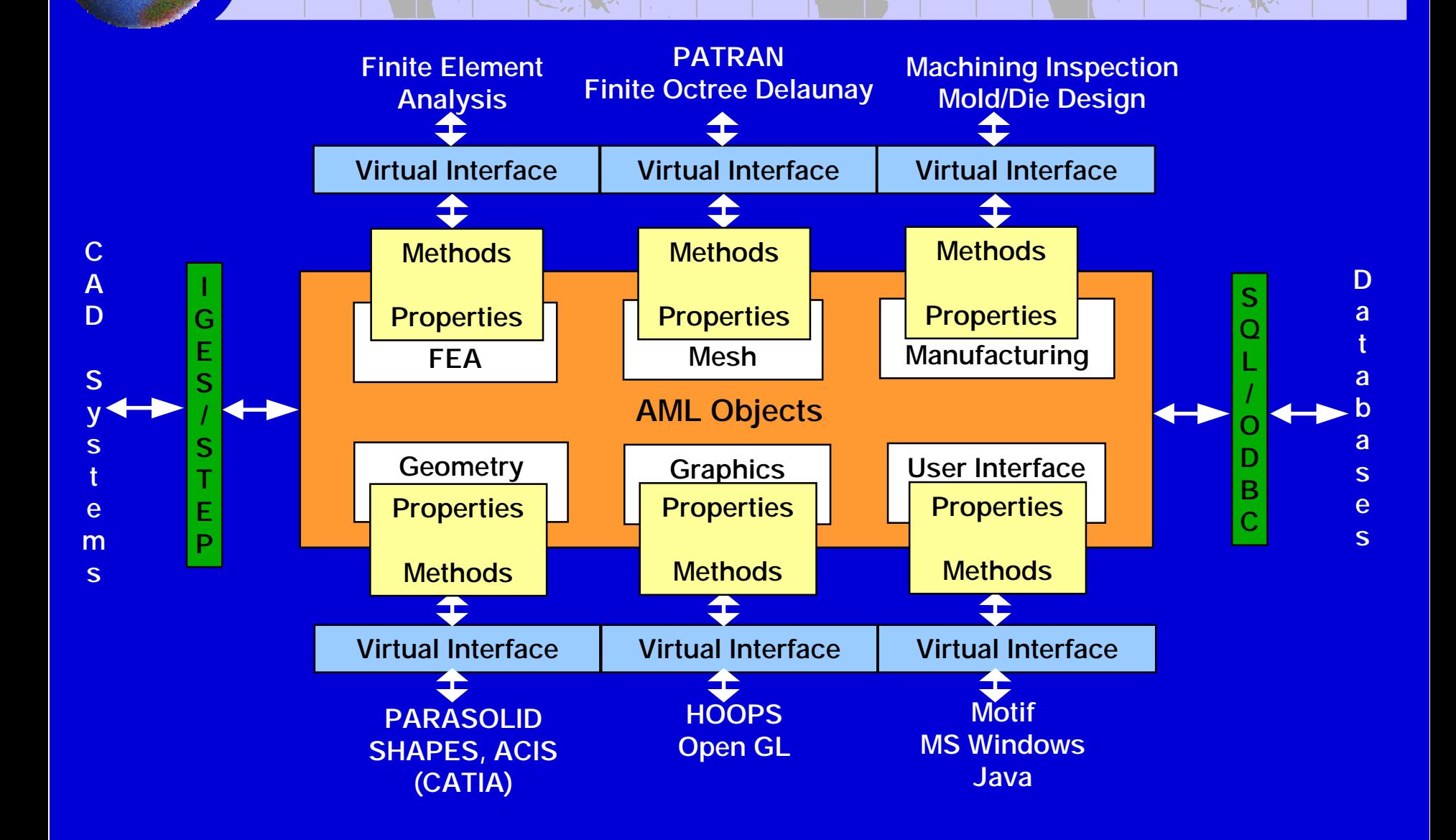

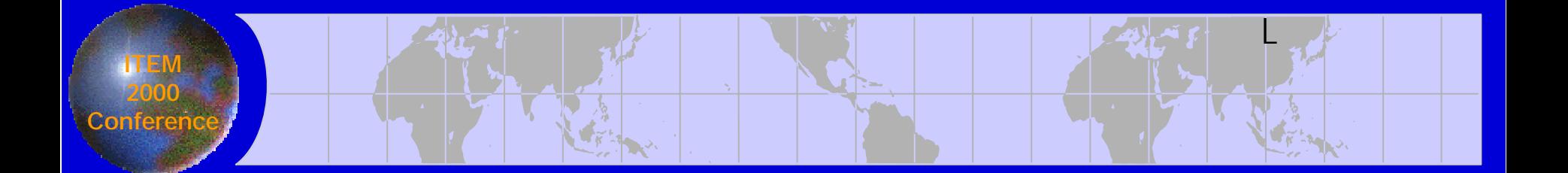

# Overview of WDE Functionality

### WDE Features

• Object-Oriented Modeling

ITEM 2000 Conference

- AML Framework Architecture for WDE
- Modular Architecture of WDE
- Virtual Layer Architecture of WDE
- Distributed Models of WDE
- Multi Users, Single Unified Model of WDE
- Event Triggers and Event Manager of WDE
- Dependency Tracking and Demand Driven Computation of WDE
- Model Querying of WDE
- Security of WDE
- Conflict Resolution, Optimization, Sensitivity Studies of WDE
- Scalability of WDE
- Large Data Models of WDE
- WDE Activity Based Cost Modeling
- Integrating New Design Tools in WDE
- Design Process Capture of WDE
- Automatic Documentation of WDE
- WDE integration with SAVE, SBD, CORBA, DCOM

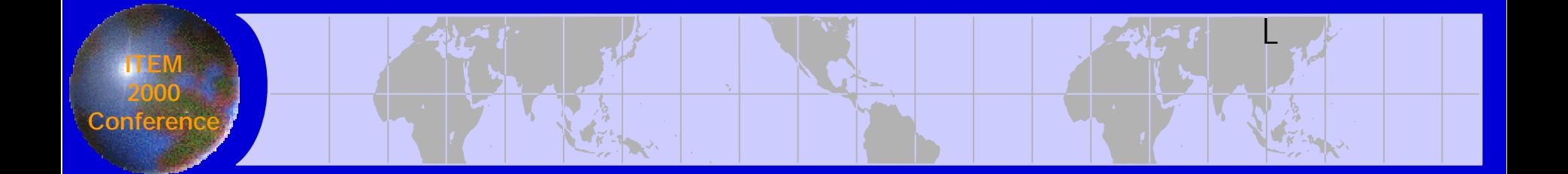

# Interactive Gimbal Design (IGD)

### L Functional Capability of the IGD System

#### Requirements

ITEM 2000 **Conferen** 

- Optical aperture, field of view, wide, narrow, magnification, zoom
- Servo minimum natural frequency, transfer functions, timing
- System range, stabilization, field of regard
- Mechanical g loads, frequency loads, random loading, shock, number of axes
- Thermal optics temperature, heat dissipation, gyro and torquer, electronics

#### Optical Design

- Prescription for lens design
- Mirror design
- Field stops
- Fold lines
- Geometry of optical elements
- Restricted volumes
- Geometry of optical train
- ACCOS-V

#### Dynamic Analysis

- Line of sight jitter calculations
- Natural freq of components and assy
- Incorporation of optical equations
- Lens and mirror distortion
- Flexibility of bearings
- Transfer functions for servo
- NASTRAN
- DADS

#### Thermal Analysis

- Maximum temperature of optical components
- Thermal gradients in optical components
- Thermal distortion of optical components
- Cooling of torquers, gyros, and optical geometry
- Cooling of bearings
- FEM/SINDA

Interactive Gimbal Design Run-time executables of off-the-shelf software products integrated to form a multidisciplinary, interactive software tool. The integration will allow for the concurrent assessment of design decisions and offer a multidisciplinary optimization process.

#### **Previous** Gimbal **Designs**

- 
- Torquers Resolvers<br>• Gimbals Lenses  $\cdot$  Gimbals

 $\cdot$  Gyros

• Bearings • Mirrors

Standardized Databases

- 
- 

#### Gimbal Mechanical Design

- 3-D geometry of gimbals
- Assembly of gimbals and optical train
- Stabilized mirror, stabilized platform
- Two-axis gimbals, drive ratios
- Bearing selection with size, mass props, port for lens cell, friction-to-inertia ratios, **stiffness**
- Torquer selection with size, mass props, torque rate, voltage requirement, analysis
- Assembly and manufacturing considerations
- Gyro selection with size, noise, mass props, accuracy, sampling rate, digital, analog, location, quantification of size, noise accuracy, sampling rate, inertia-to- friction ratios, digital, analog

Servo • MATRIX-X & DADS

#### Manufacturing Processes

- Automatic generation of machining (NC) and inspection (CMM) programs
- Capability to monitor and improve product designs (early)
- Reduce process cost through simulation (manufacturing plans)
- Early assessment of materials and processes
- Automatic part setup for fixturing/tooling

Materials Database • M-Vision

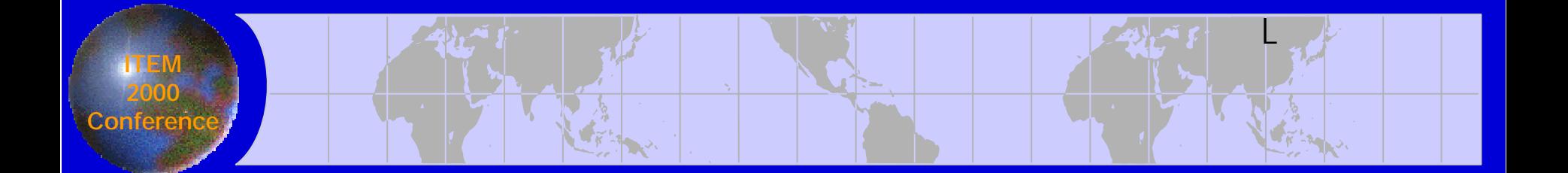

# Interactive Missile Design (IMD)

# IMD (version III) Software Architecture

ITEM 2000 Conferenc

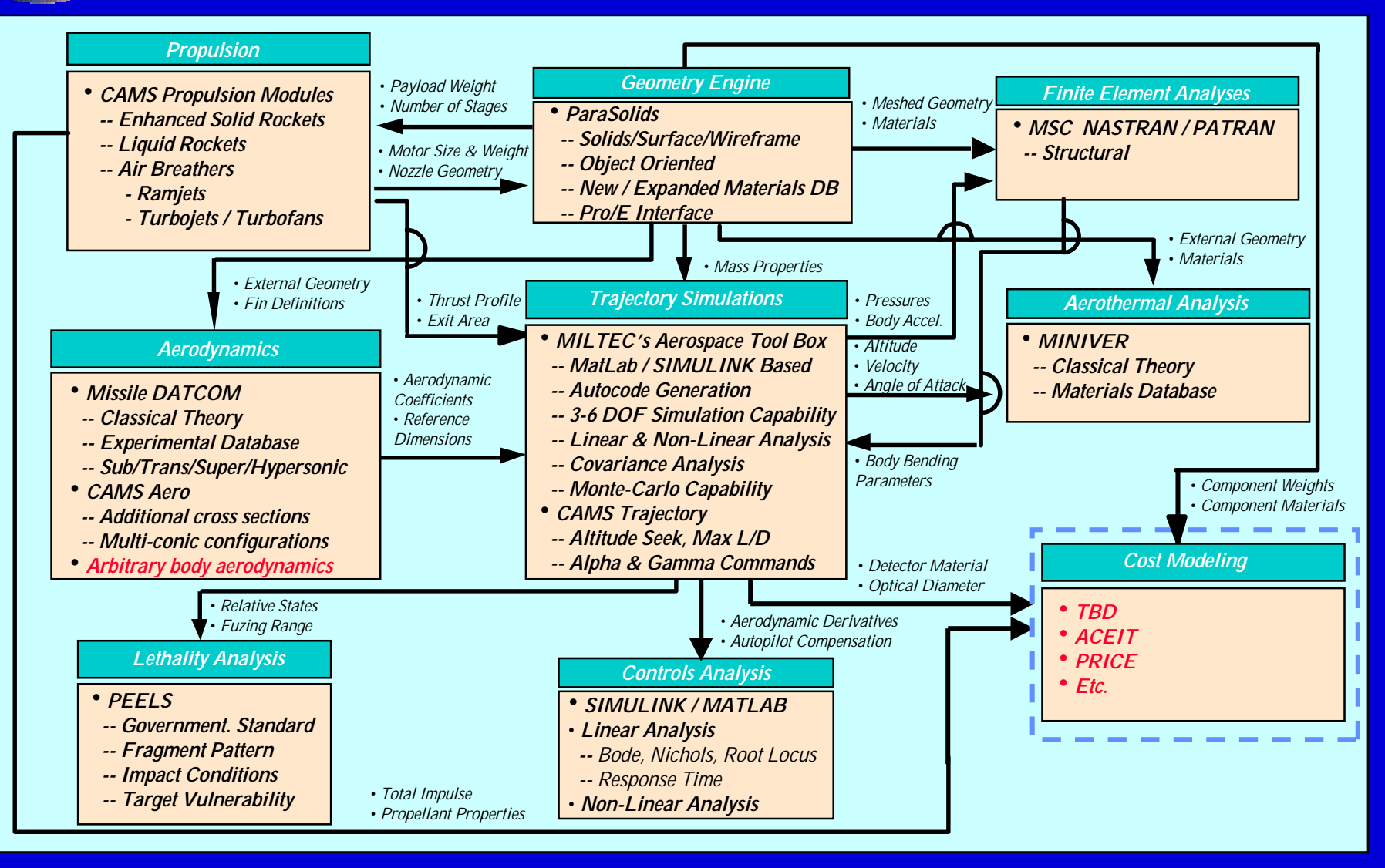

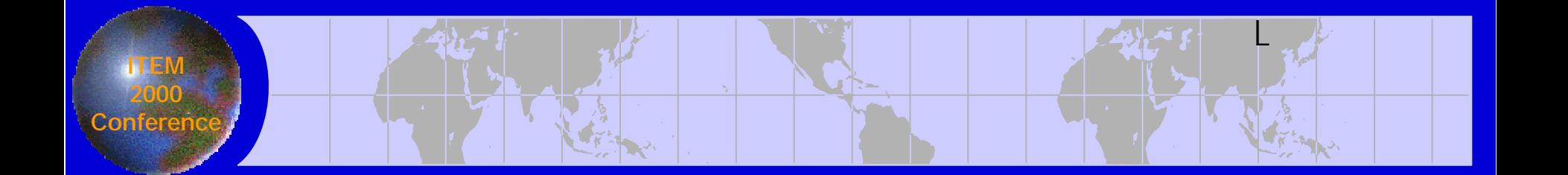

Interactive **Missile** Design Environment

# **Video**

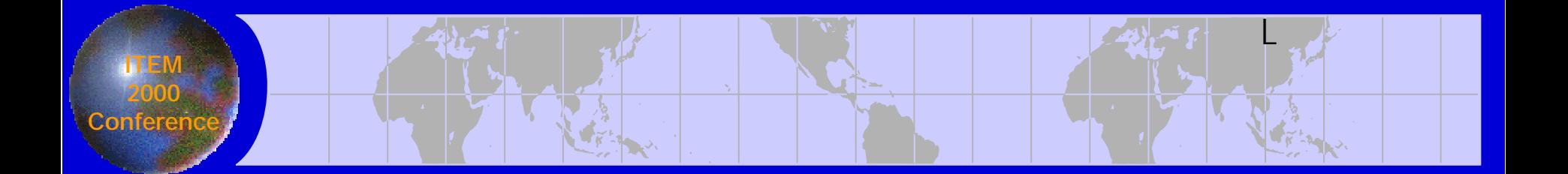

# AML GUI Builder Demo

### L New AML GUI Functionality Example

```
label "ONSET FLOW CONDITIONS"
      ;;; Onset flow conditions
       (amach :class 'panair-computed-data-property-class
             label "AMACH"
             formula (the superior superior current-amach
                   (:error 0.0))
             description "Mach Number: MACH"
              )
       (nacase :class 'panair-editable-data-property-clas
             label "NACASE"
             formula 1
             description "Number of solutions: CASE"
              )
       (alpc :class 'panair-computed-data-property-class
             label "ALPC"
             formula (the superior superior current-alpc
                    (:error 0.0))
   description "AOA Direction of Compressibility
ANG"
              )
      (alpha-1 :class 'panair-computed-data-property-cla
             available (>= ^nacase 1)
        formula (the superior superior current-alpc
                   (:error 0.0))
             description "Angle of Attack (degrees), Solution
              )
```
ITEM 2000 Conference

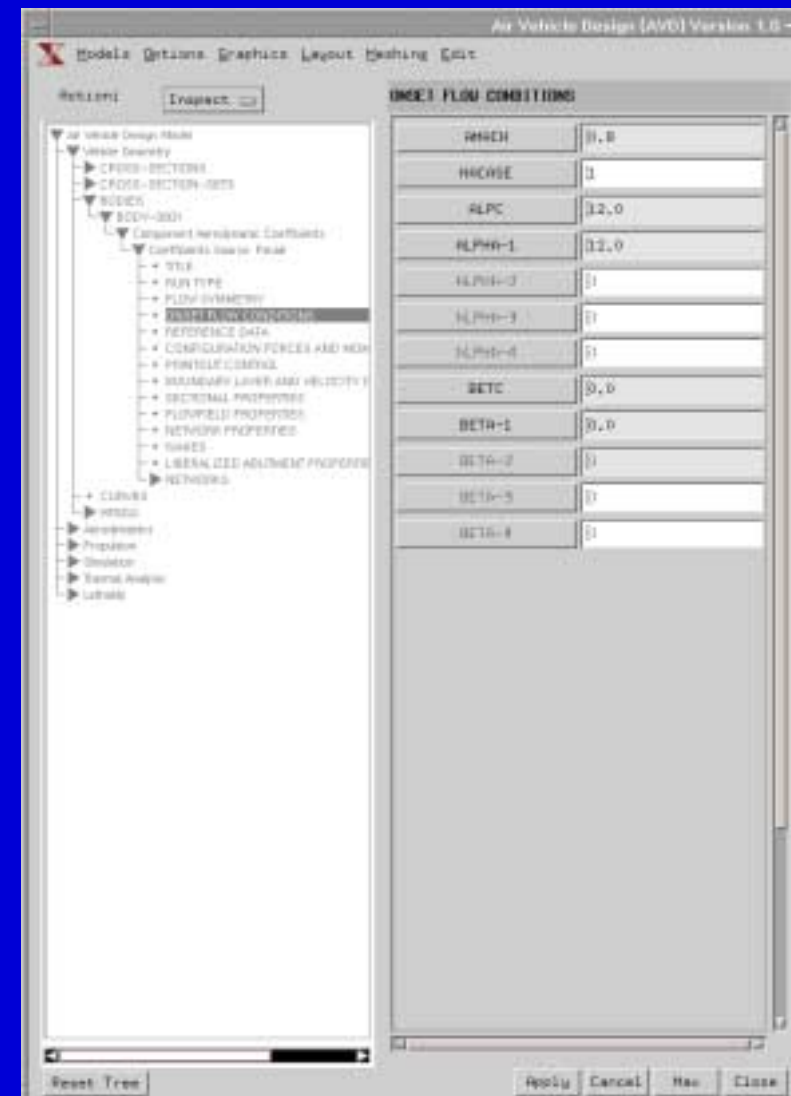

### L New AML GUI Functionality Example

ITEM 2000 Conferen

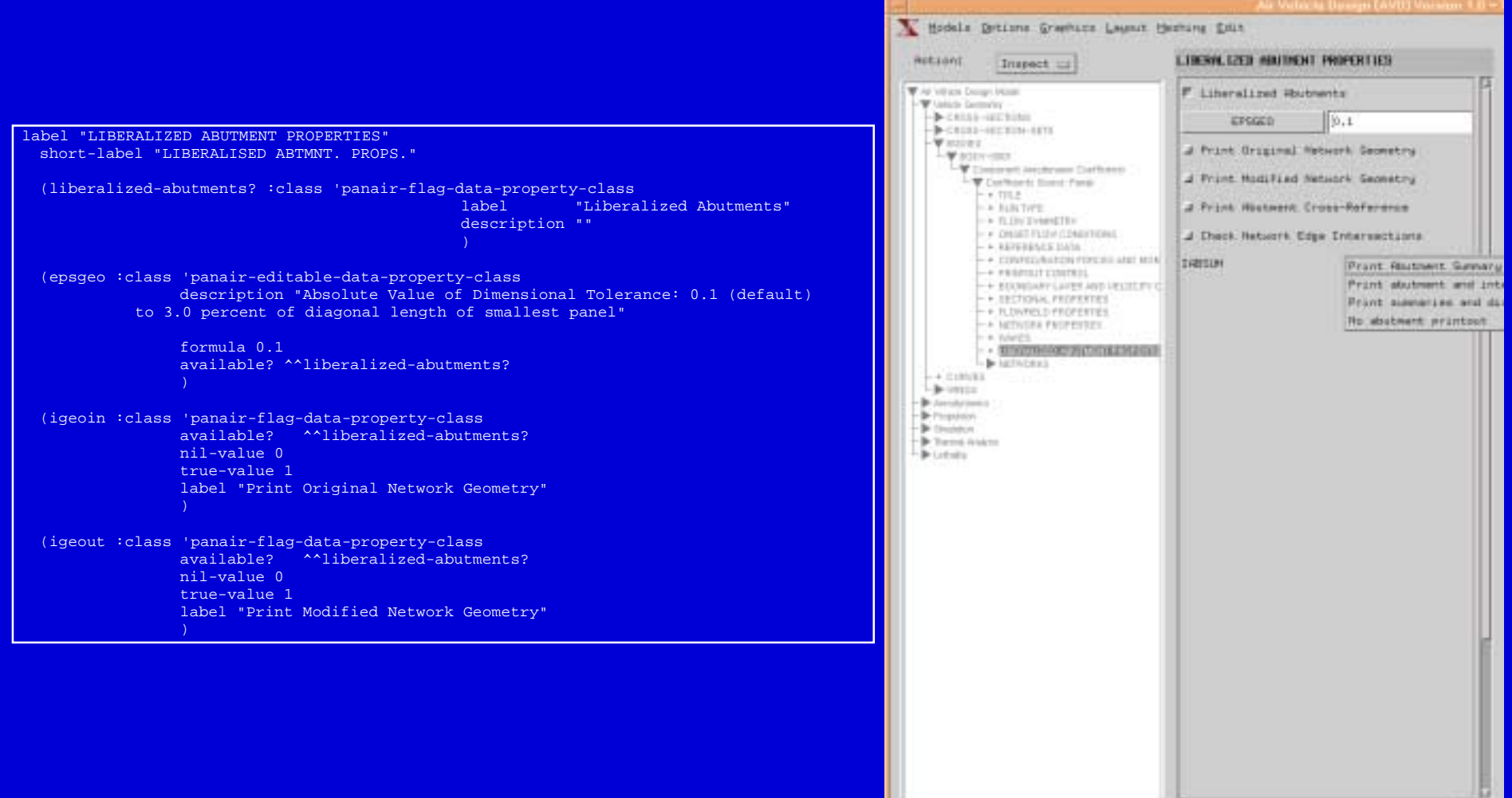

o

**Report Tree** 

Rests | Cancel | Max | Close

### L Web-enabled Interactive Missile Design (IMD)

#### Features:

ITEM 2000 Conference

- •External geometry
- Vehicle Aerodynamics
- Propulsion Analysis
- 3 6 DOF Simulation
- Controls Analysis
- Aero-thermal Heating Analysis
- Blast Frag Warhead Lethality Analysis
- Airframe Structural / Dynamic Analysis

### Demonstration:

- Two client, collaborative session with common model
- Real-time access design changes (missile nose & propulsion system)
- Simultaneous, dual model, real-time collaborative session

# Client 1 loads missile model

ITEM 2000 Conferen

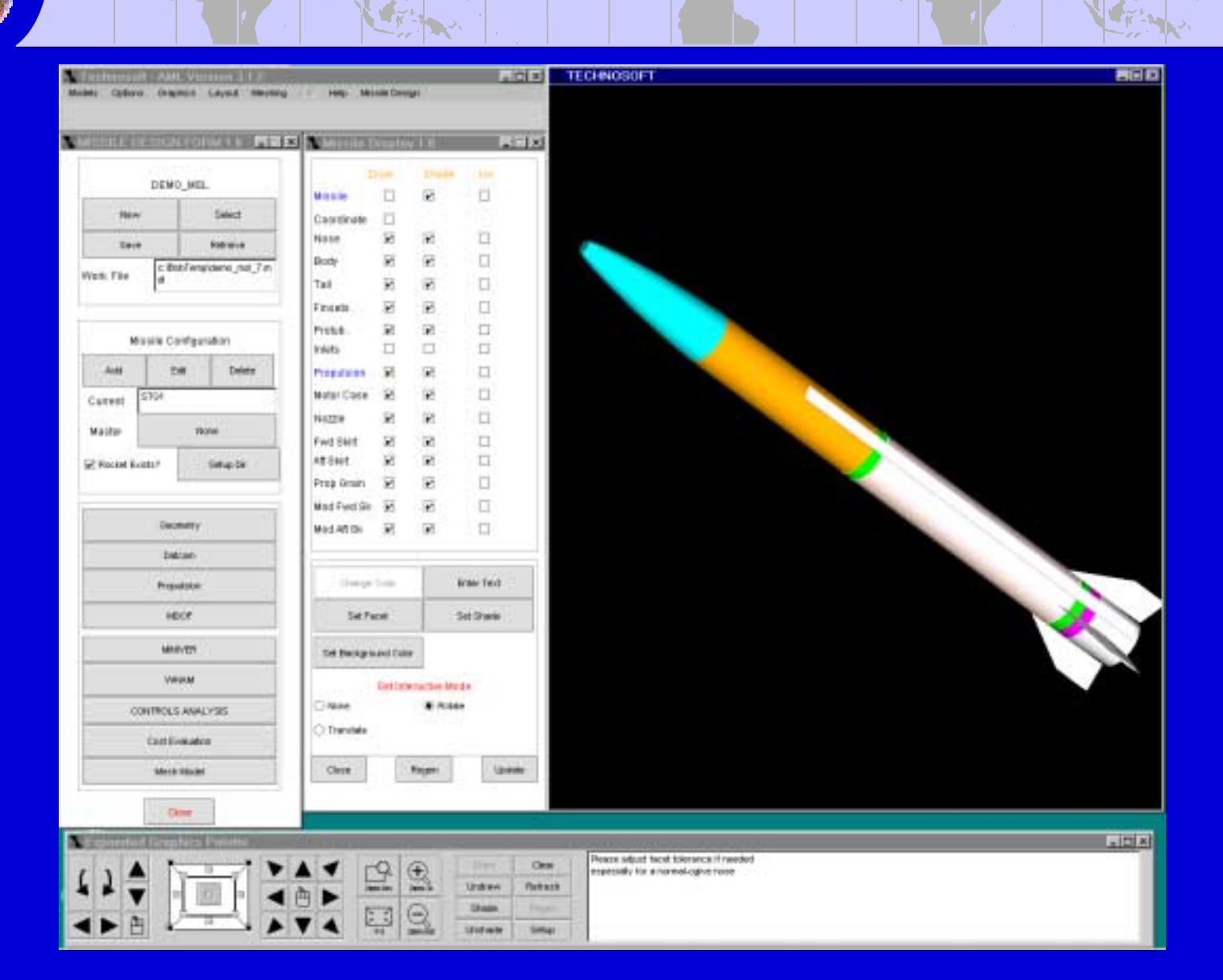

ITEM 2000 **Conferen** 

# Client 2 also loads same model

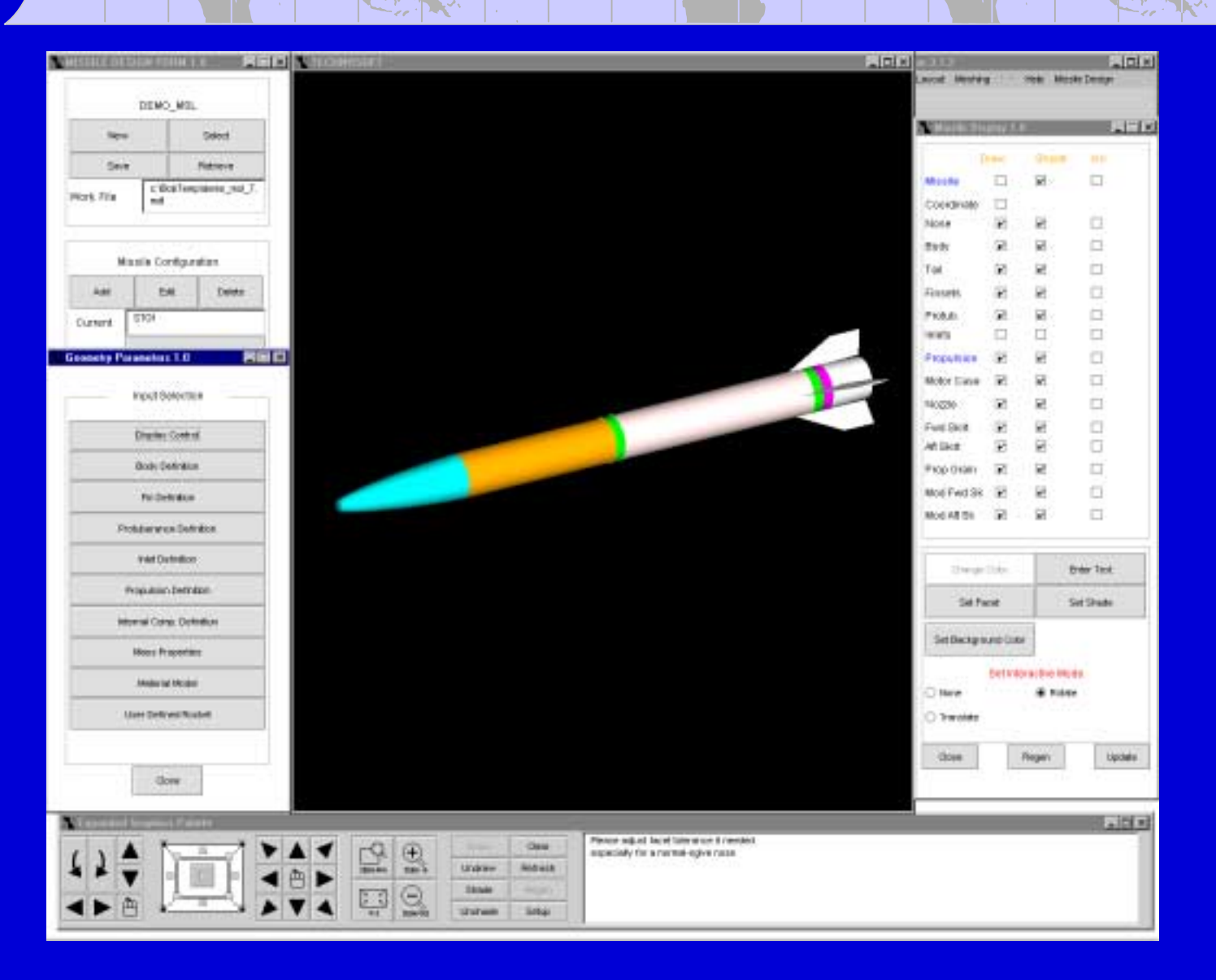

### L Client 2 makes a DATCOM run and displays Ca coefficients

ITEM 2000 Conference

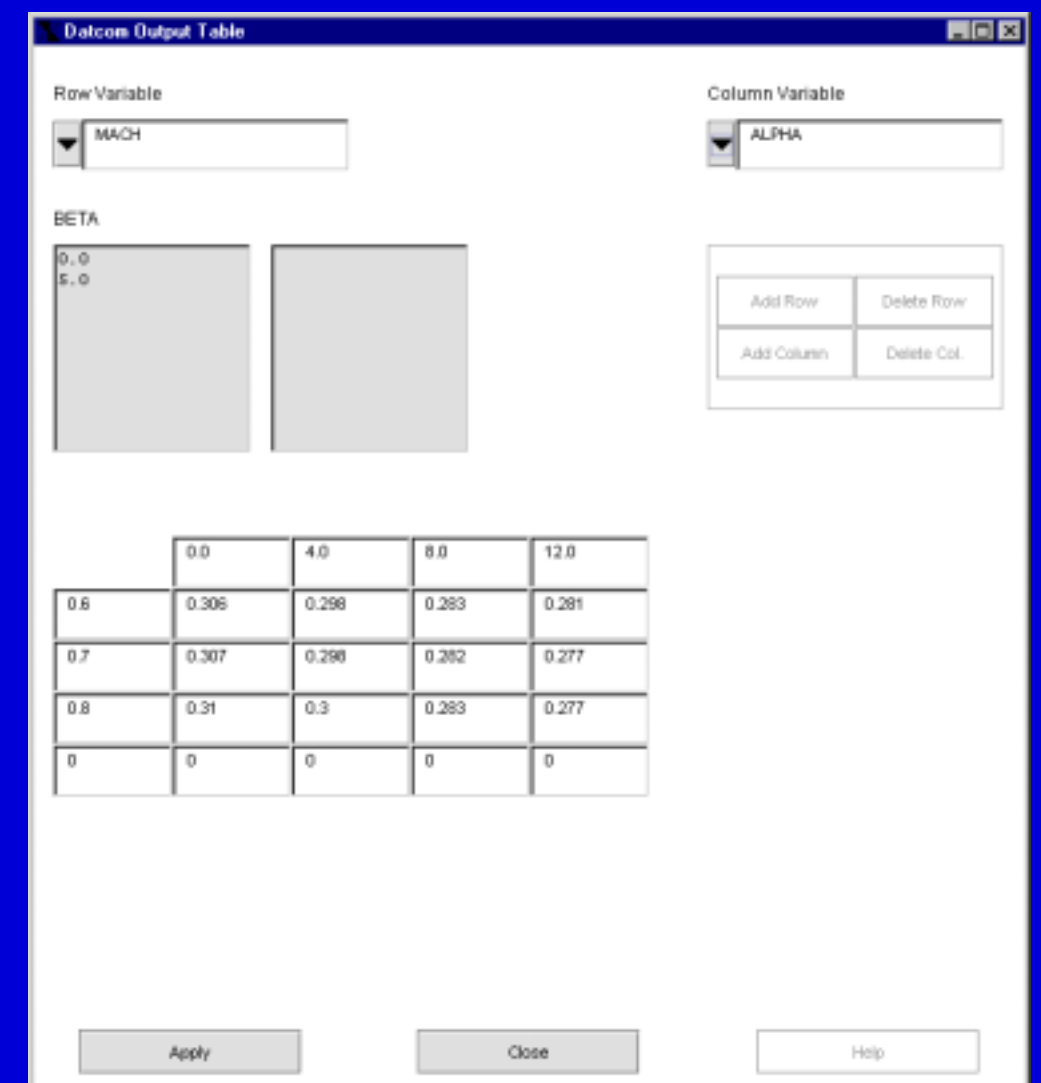

ITEM 2000 Conference

# Client 1 modifies missile's nose

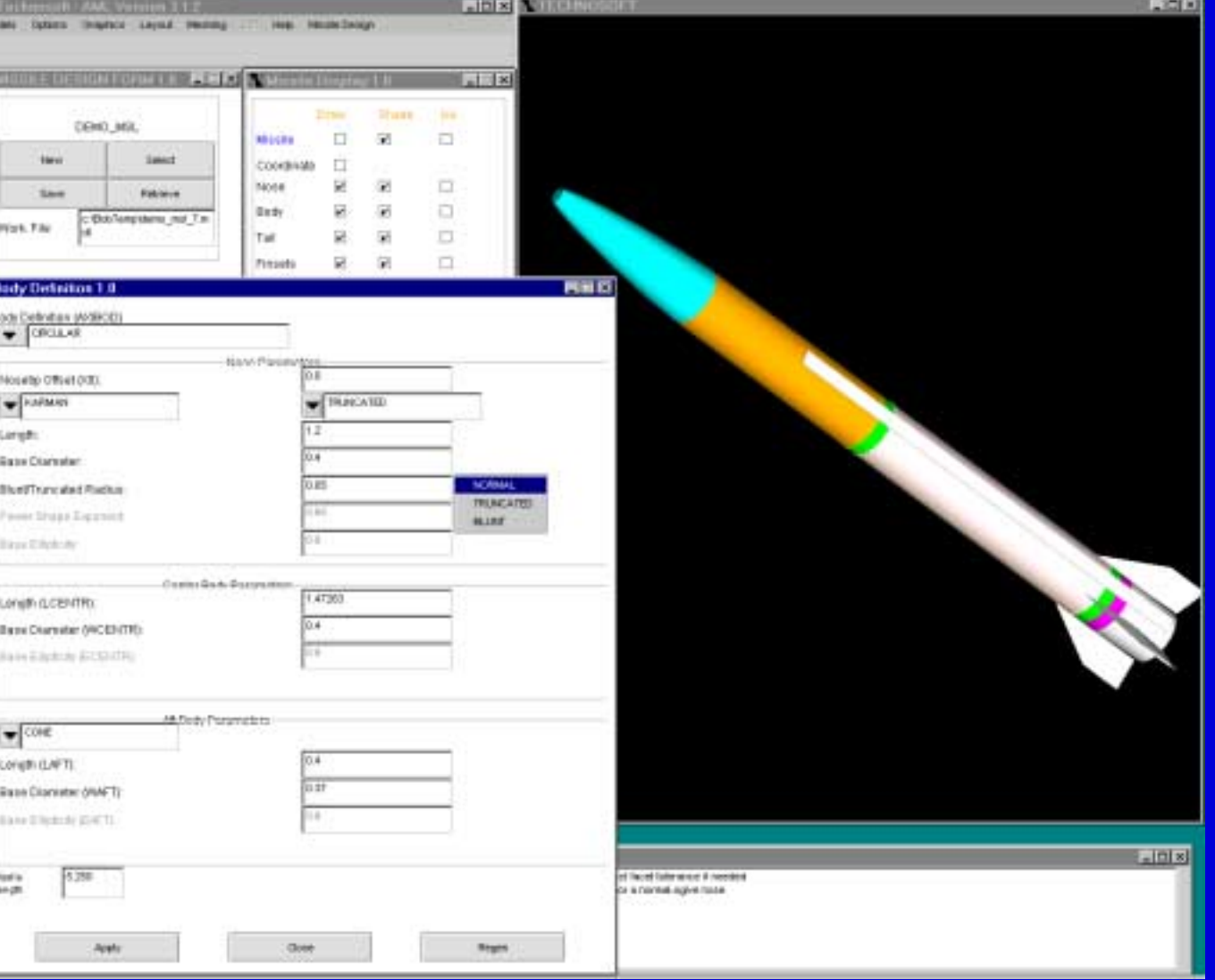

# Client 1 displays model change

Conferen

ITEM 2000

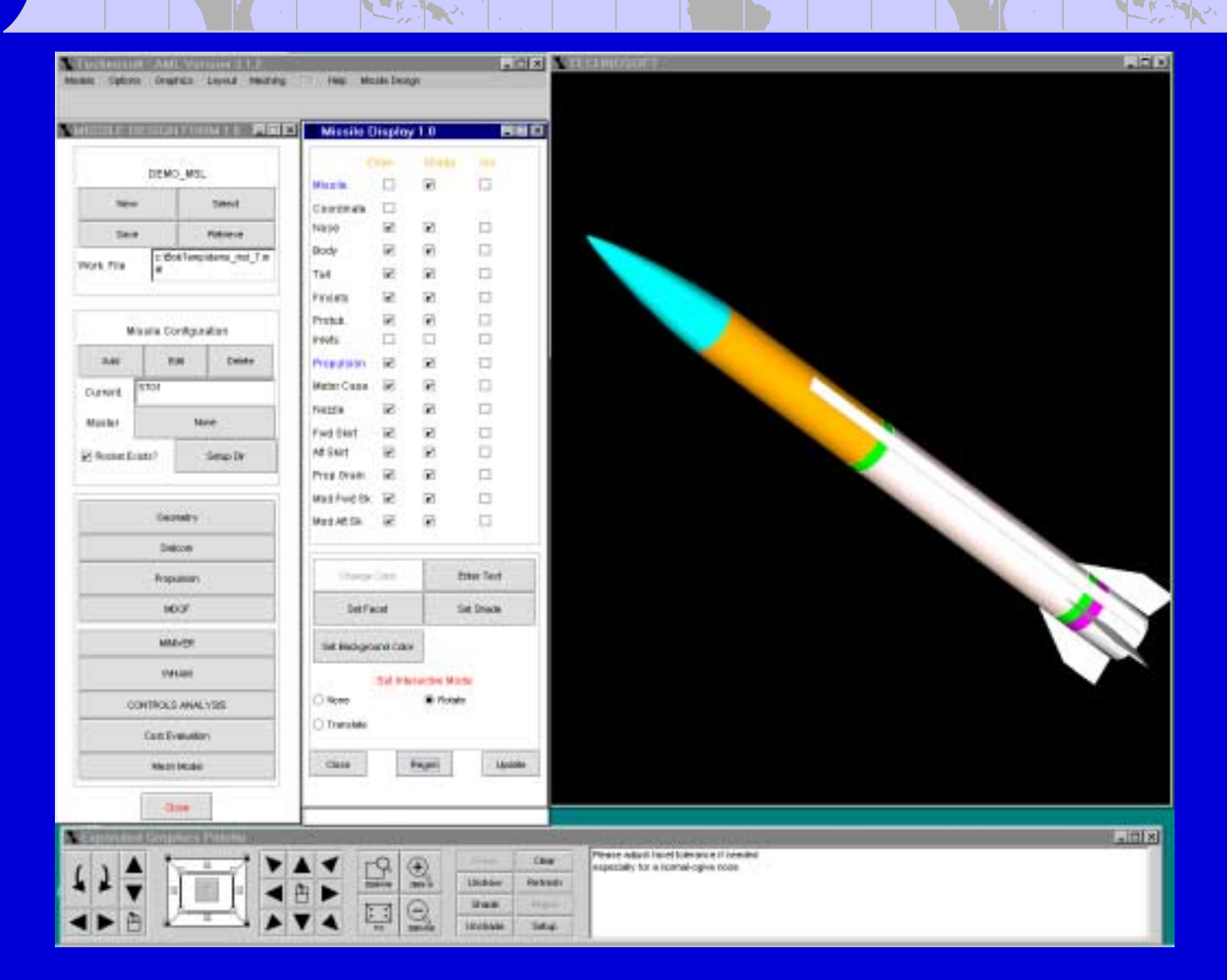

### L Client 1 makes DATCOM run and displays Ca coefficients

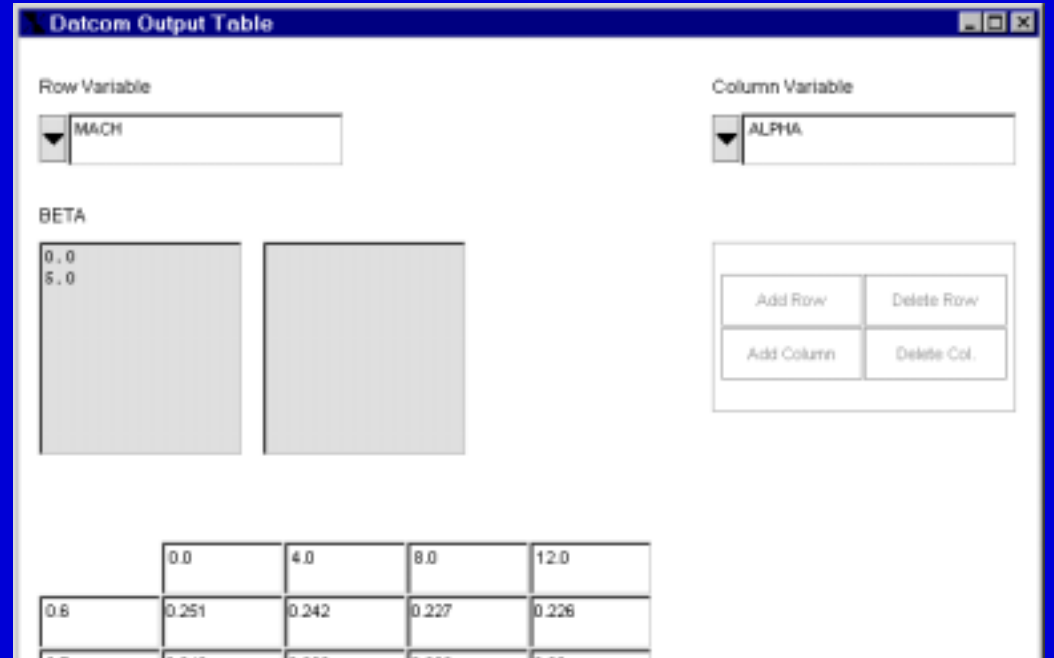

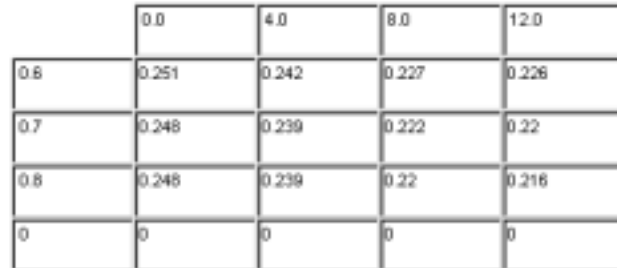

ITEM 2000 Conference

Help

### L Client 2 displays model after Client 1 modifies nose

ITEM 2000 Conferen

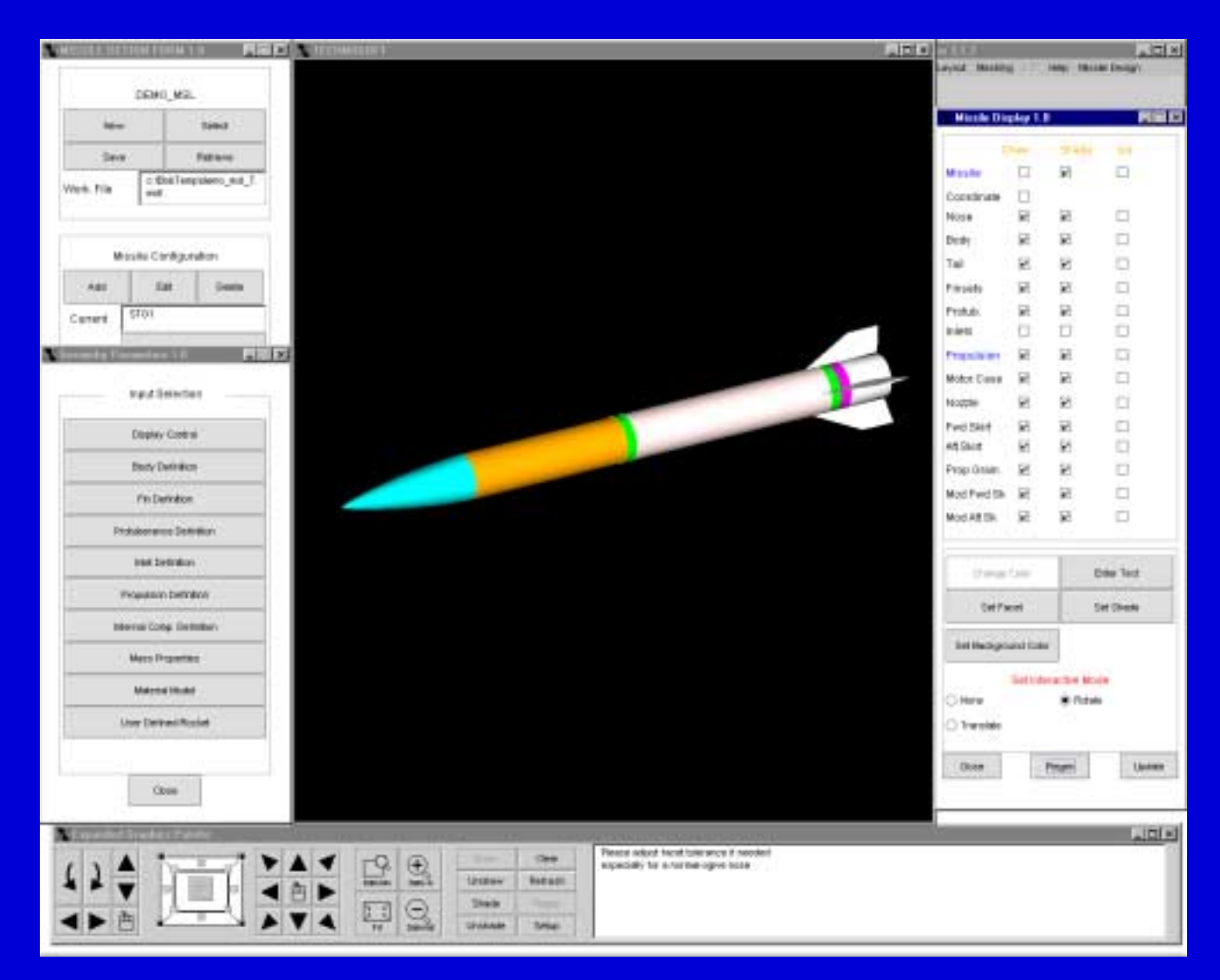

### L Simultaneous, dual model, real-time collaborative session

ITEM 2000 Conference

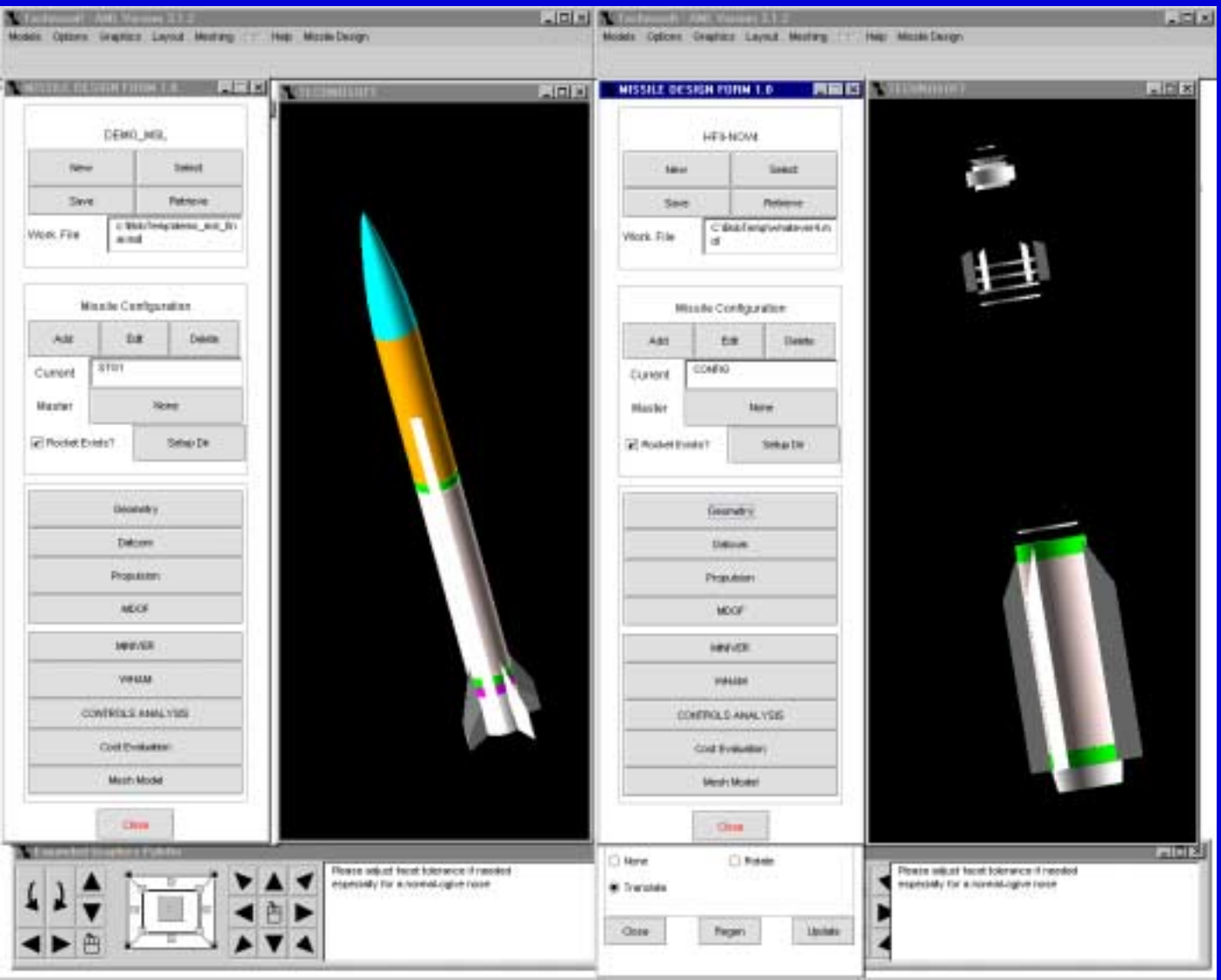

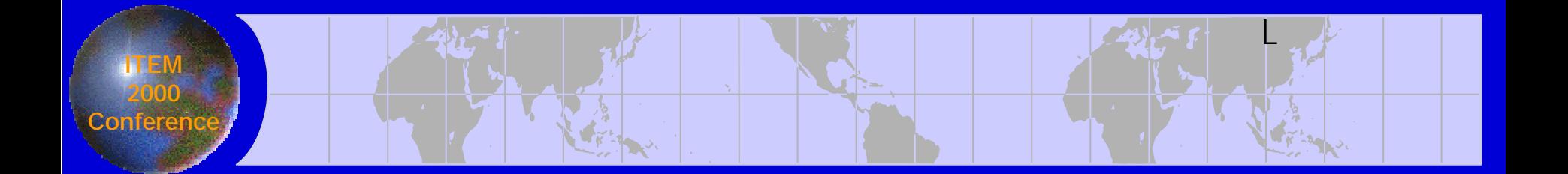

# Thin-Len Example

# Web-enabled "Thin-Lens" Design Tool

#### Features:

ITEM 2000 Conference

- Thin-Lens Physics (Lens-Power, Refraction, Paraxial Rays)
- •Lens, Folds, Mirrors, Aperture-Stops, Target Surfaces
- Automatic Optical-Axis (unfolded or folded)
- •Automatic Chief-Ray, Axial-Ray
- Merdional Ray Traces
- Thick-Lens Recipes
- LENO file output

#### Demonstration:

- 2-Client, Collaborative session, Common-model
- •Real-time access design change (placement of fold-mirror)
- •Maintain focus-point alignment with reference-plane.
- •Resultant robust design, with thick-lens LENO output.

# Original Design (unfolded & folded)

**NTECHNOSOFT - AML VERSION 3.1.2** 

ITEM 2000 Conferen

#### MOBELS OFFICINE GRAPHICS LAYOUT MESHING PELP

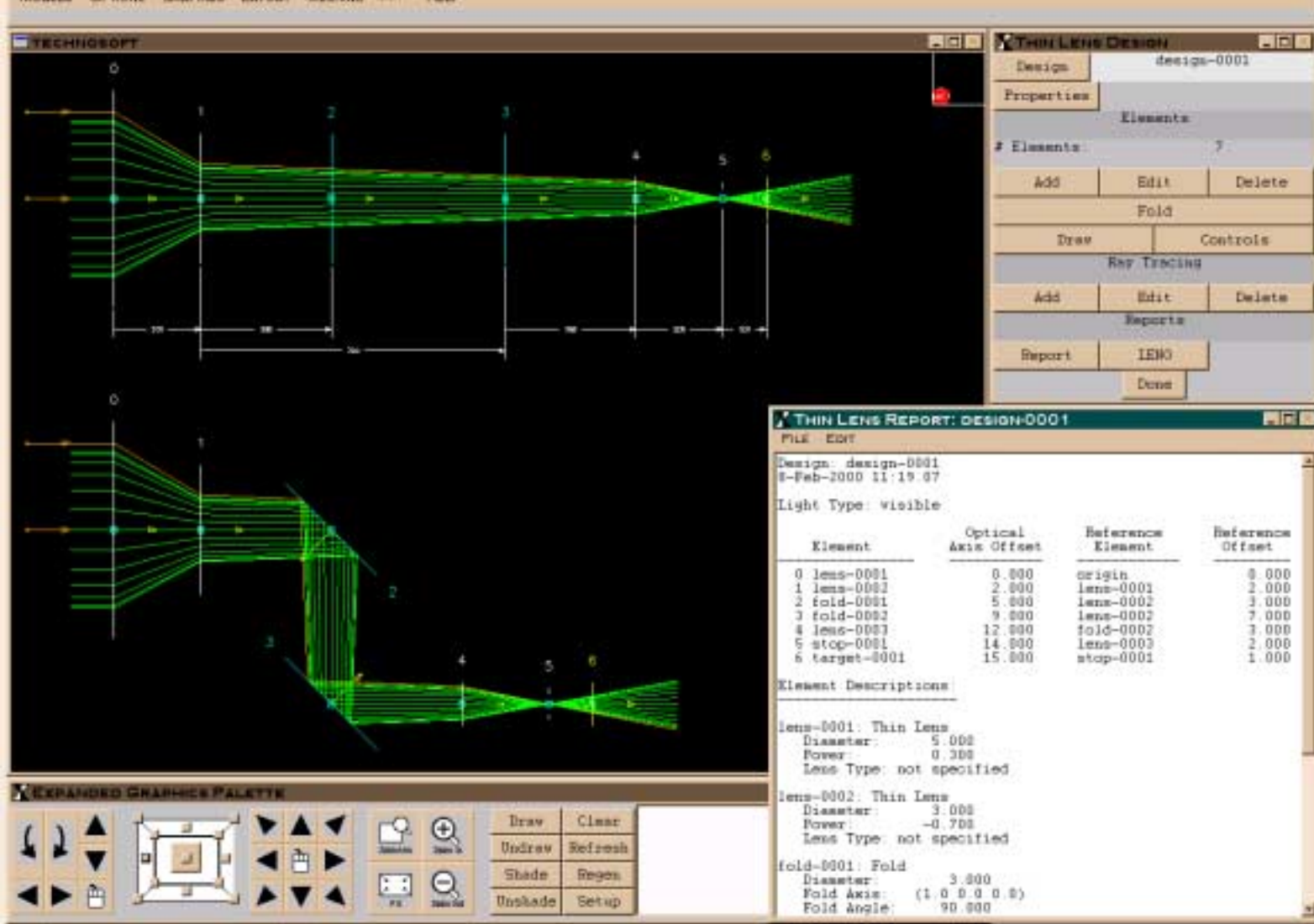

L

周回区

ITEM 2000 Conferen

# Modified Design (thick-lens, LENO output)

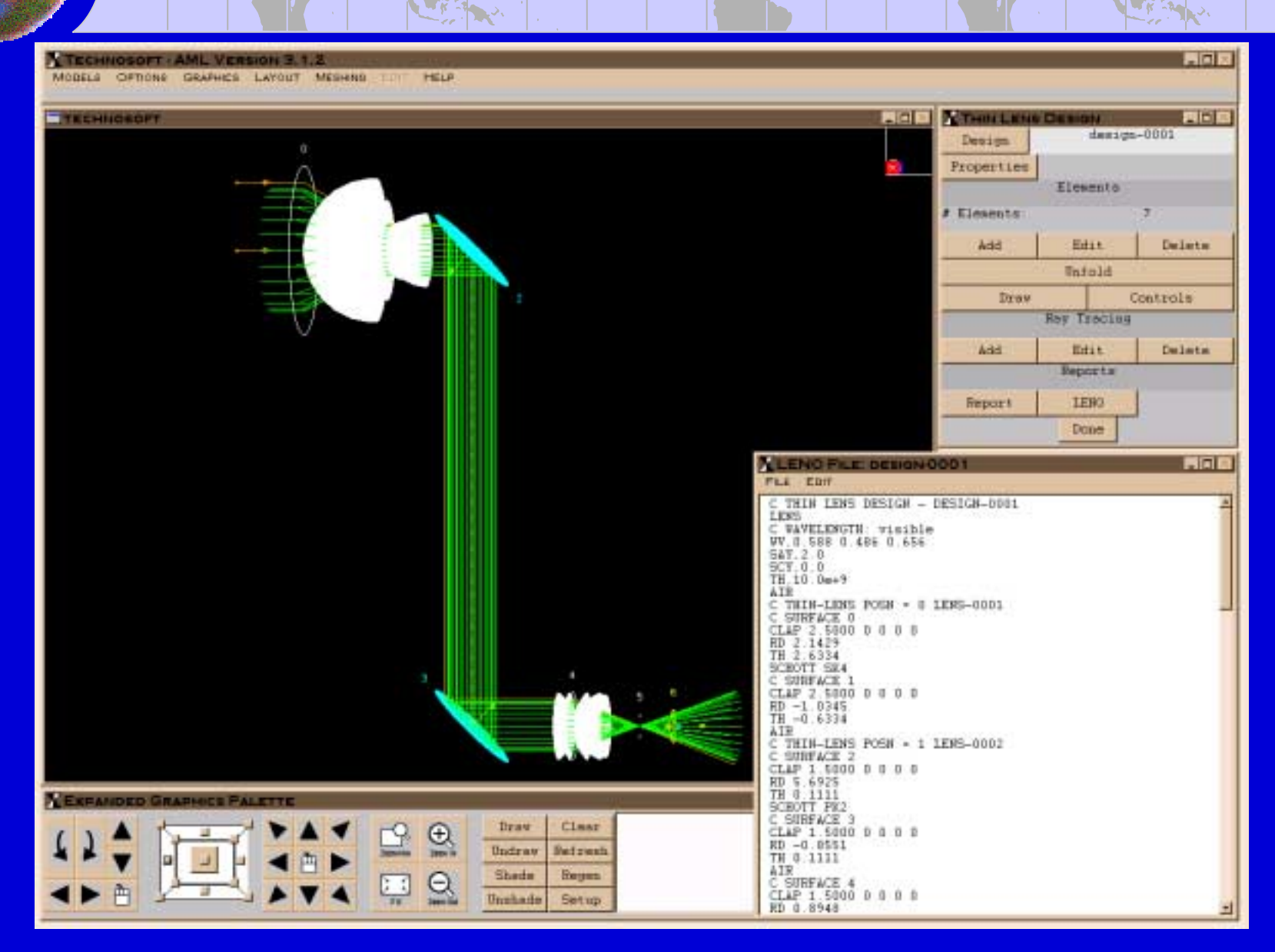

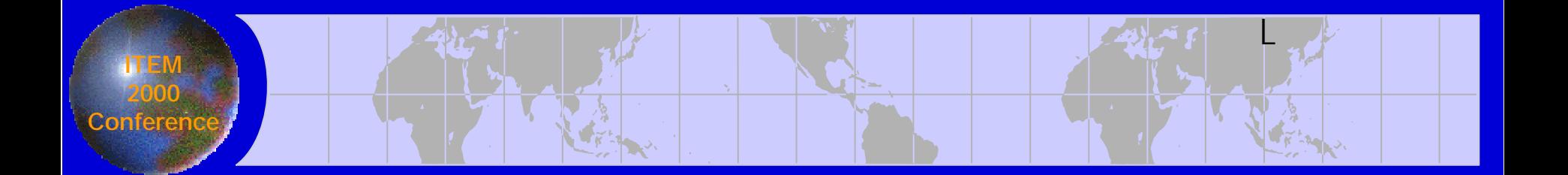

# (to be integrated into IMD/WDE) Overview of Propellant Burn Simulations

## Propulsion Burn Simulation

### Objective:

ITEM 2000 Conference

- •Create a propulsion burn analysis utility using AML
- •Integrate burn analysis into IMD-WDE.

#### Features:

- •Burn Area
- •**Burn Volume**
- •Moments of inertia
- Motion of center of gravity (as a function of burn distance)

## Propellant-grain (cross-sections)

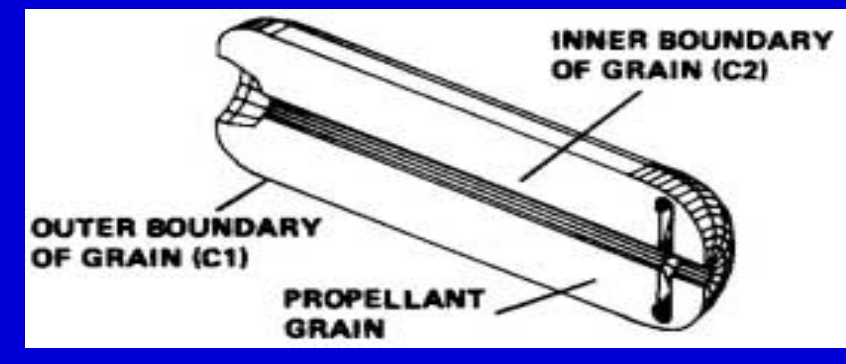

ITEM 2000 **Conferer** 

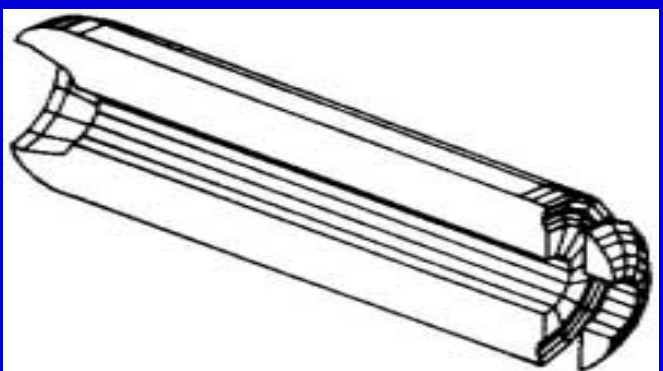

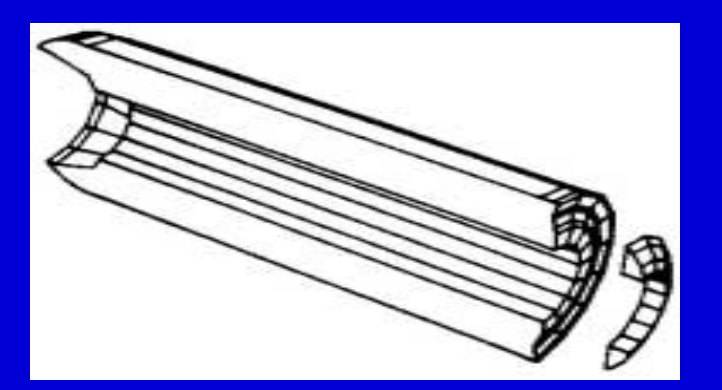

#### 1. Initial Propellant grain

L

2. Propellant burn after it has grown an amount 1D normal to itself

3. Propellant burn after it has grown an amount 2D normal to itself

# Burn-boundary diagrams

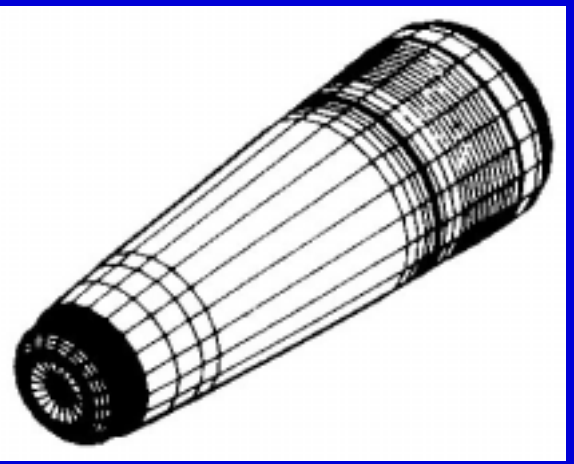

ITEM 2000 conferen

1. Outer boundary

L

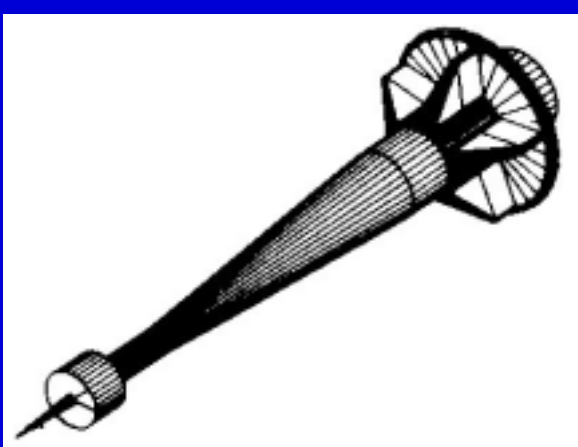

2. Inner boundary

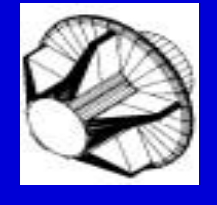

3. Blowup of the star region

### Area of Burn

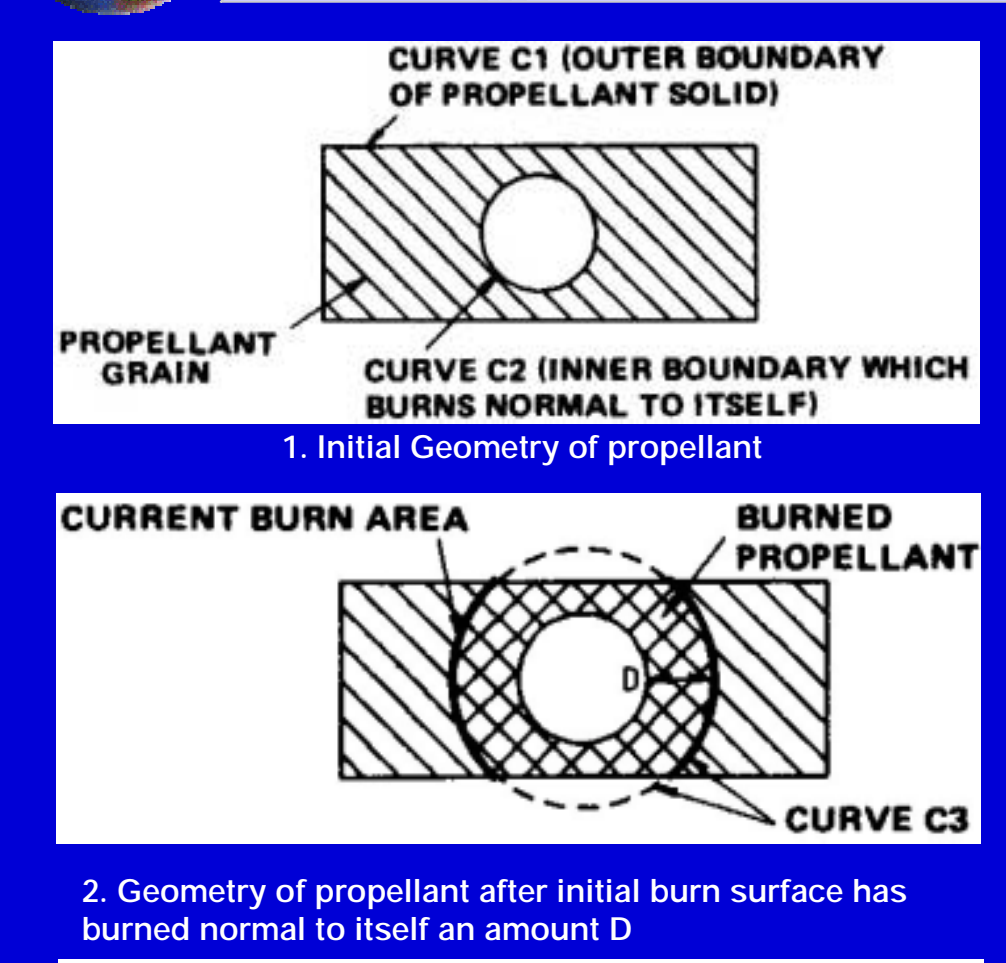

ITEM 2000 **Conferenc** 

$$
AREA \text{ of BURN} = \frac{A_{B3} + A_{B4} - A_{B5}}{2}
$$

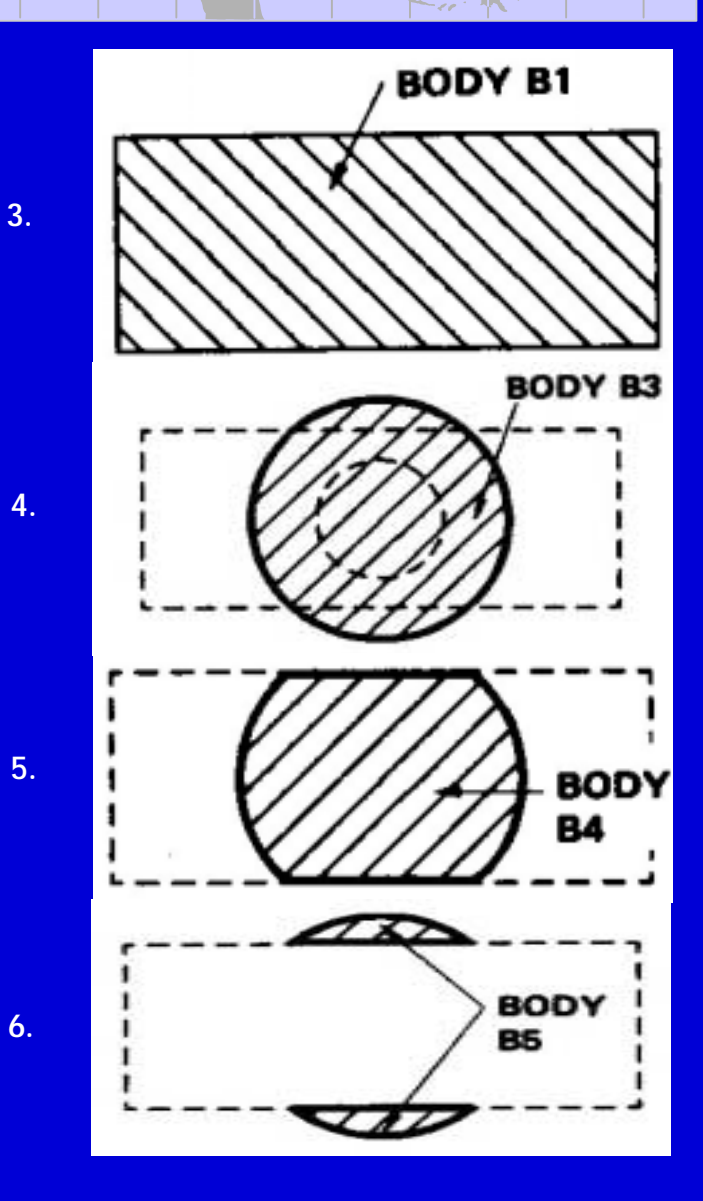

### Burn-boundary modeling procedure

1. Input sub-objects to define outer and inner boundary's of the propellant grain geometry object. The inner boundary sub-object has a parameter for burn distance (normal to surface). Sub-object inherits one of four growth schemes.

ITEM 2000 Conference

- 2. During simulation, parts of the inner boundary will start to grow beyond the outer boundary, thus use intersection control to get the real shape of the space inside the propellant grain.
- 3. Get the Shell objects. In order to get the burn surface area, determine the inner boundary shell object and the outer boundary shell object. Then determine the surface area of the space inside the propellant burn.
- 4. Intersect the surfaces. When the propellant has grown enough, some of the container surfaces are exposed. Those should not be counted in. By intersecting the surface (shell) of the inner space object with the container (outer boundary) determine the exposed container surfaces.
- 5. Calculate the area as the difference between the inner space area and the exposed container area.

## Burn-boundary AML models

### Outer Boundary (truncated cone)

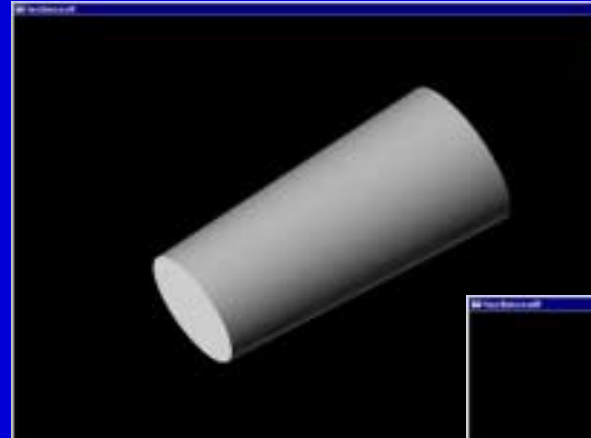

ITEM 2000 **Conferer** 

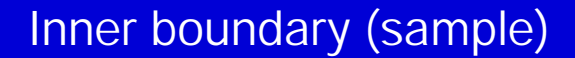

Inner boundary after growing. Note: Inner boundary growth is limited by outer boundary.

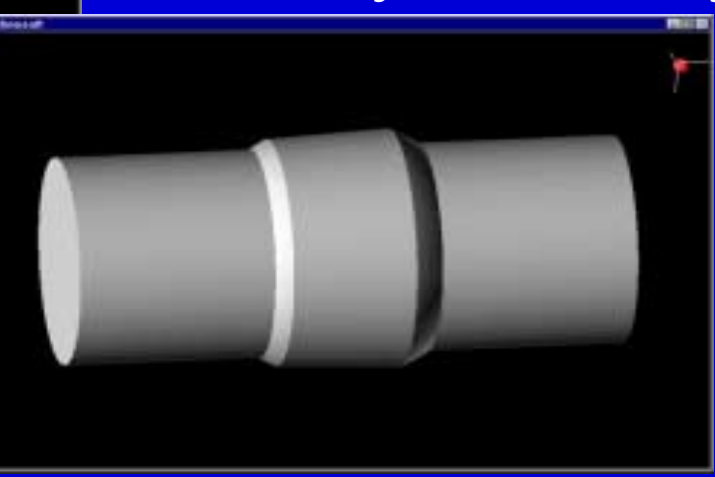

## Propulsion Burn AML User Interface

The user interface allows the user to specify parameters such as

- The inner boundary geometry (from an existing list)
- •The outer boundary geometry (from an existing list)
- •The burn distance

ITEM 2000 Conference

• The thrust product factor

The user interface allow the user to see the results directly. The surface area and thrust is automatically determined.

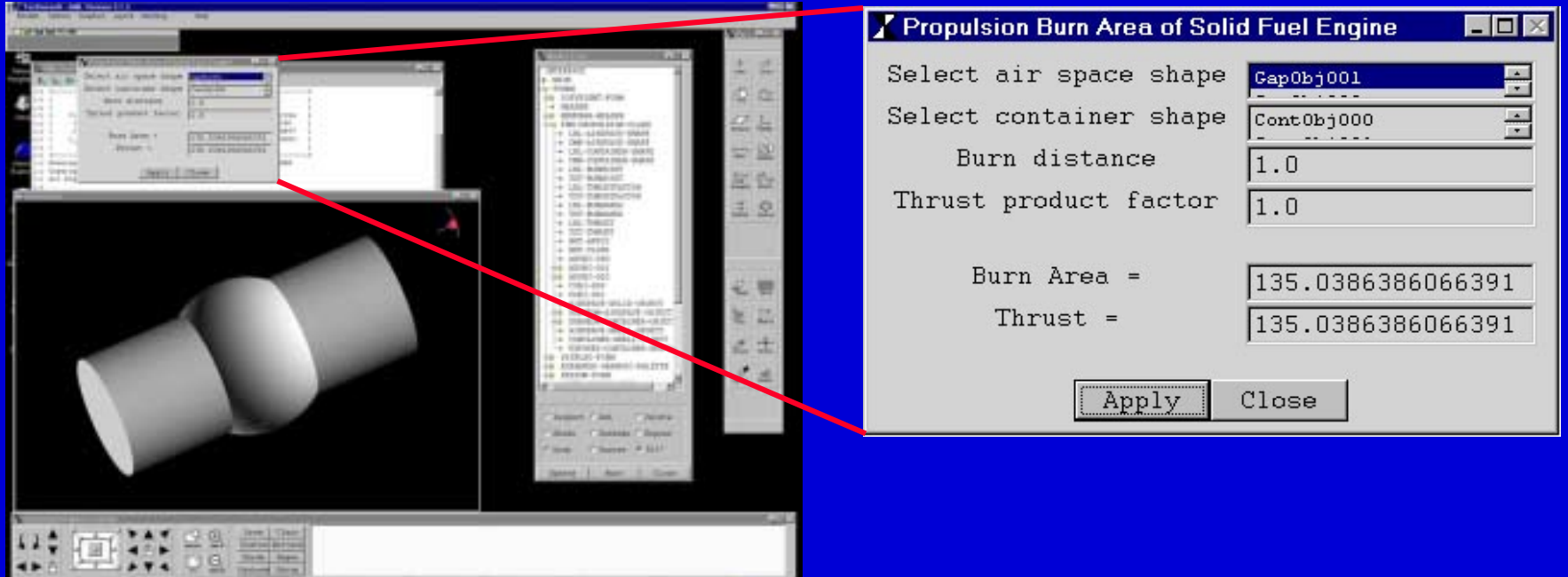

### Propulsion Burn Geometry Library

The user should be able to select an inner and outer geometry objects from a wide range of commonly used geometry, both simple and complex objects.

Outer Boundary (Cylindrical)

ITEM 2000 Conferer

> Inner boundary (Cylinder with 4 small spheres)

> > Growth of inner surface (…starting to be limited by the outer boundary)

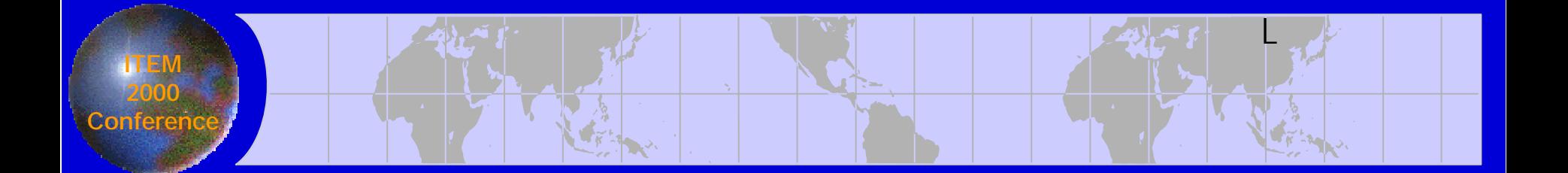

# Gimbal Sub-component Database

# Gimbal Subcomponent Database (Web)

### **Features:**

ITEM 2000 Conferen

- $\cdot$  Thousands of precision-mechanical subcomponents
- MS-Access database $\rightarrow$ SQL $\rightarrow$ JavaScript $\rightarrow$ Browser
- LMC Intranet accessibility

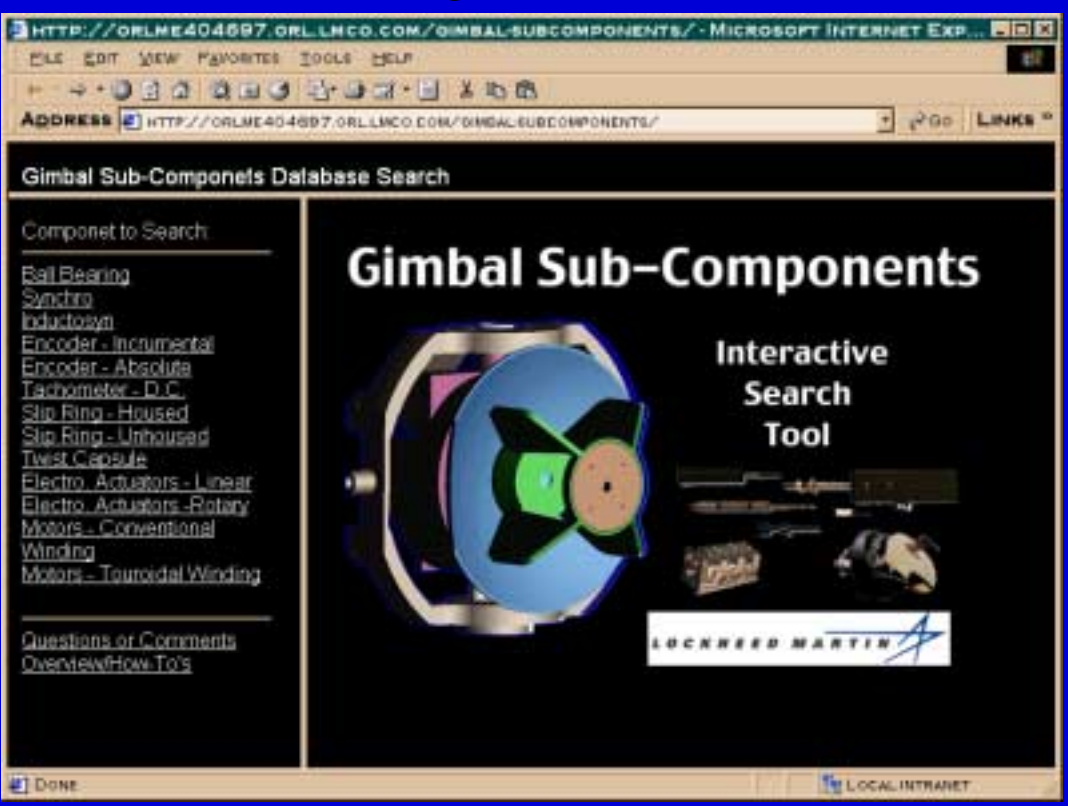

# Demonstration: Search GUI & Diagram

### Search  $\rightarrow$  narrow parameter constraints

ITEM 2000 **Conferen** 

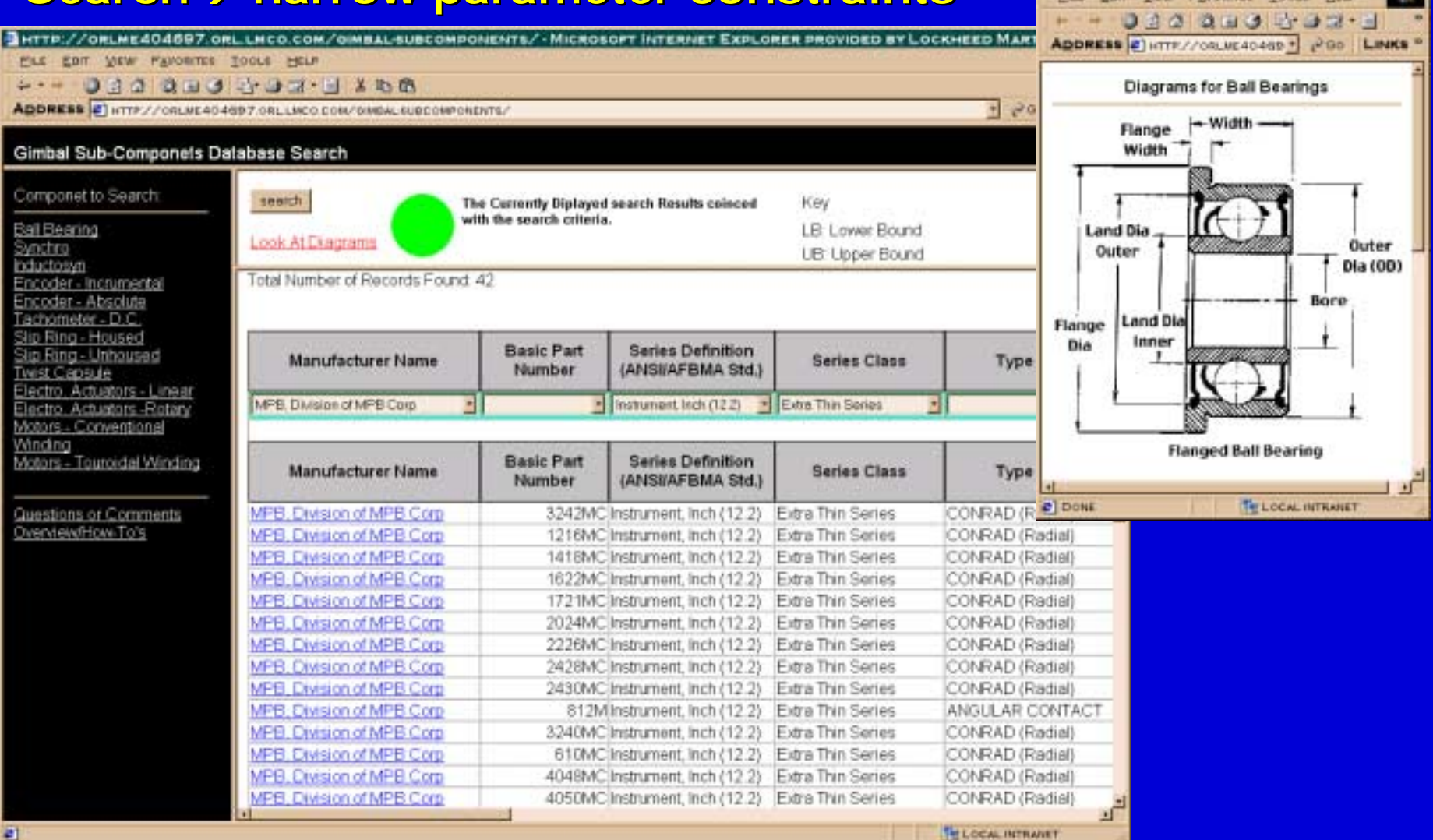

L

**BULGRAMS-MICROSOFT INTERNET EXP.** 

EBIT VIEW PAVORITES TOOLS

HELP

PLE<sup>1</sup>